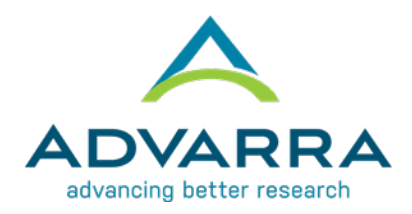

## **Use of SMART IRB When Submitting to Advarra**

SMART IRB is funded by the NIH Clinical and Translational Science Awards (CTSA) program. It was designed to assist with NIH-funded multisite studies. [SMART](https://smartirb.org/participating-institutions/) IRB is an agreement option for those institutions that are SMART [IRB members.](https://smartirb.org/participating-institutions/)

In addition to the SMART IRB Agreement (Joinder Agreement), there are 2 options to document reliance on a per study basis:

- **a.** SMART IRB Letter of Acknowledgement [\(template available on SMART IRB website\)](https://smartirb.org/sites/default/files/Template_Letter_of_Acknowledgement.docx); **OR**
- **b.** SMART IRB Reliance Platform (follow steps below)

Please confirm which option works best with your local IRB or HRPP office.

## **UTILIZING THE SMART IRB RELIANCE PLATFORM**

- **1.** Go to the SMART IRB website at [smartirb.org](https://smartirb.org/) and click "Online Reliance System" at the top of the page.
- **2.** Click the blue "Log In" button on the right. If you don't yet have access to the system, , request investigator access by clicking "Request Investigator Access" beneath the "Log In" button. This request will be sent to your local IRB representative for approval.
- **3.** Once logged in, the PI/study coordinator/site contact should enter study information into SMART IRB and request Advarra to review the study.
	- This request is emailed to your local IRB's SMART IRB administrative contact.
- **4.** Once the request is approved by your local IRB, Advarra will receive a request to review the specific study.
- **5.** An email is generated and sent to all parties indicating that Advarra has agreed to review the study.

For questions on how to use SMART IRB with Advarra, please contact [institutions@advarra.com.](mailto:Institutions@advarra.com)